## **Generating simulation files**

To generate a simulation file, right-click the *Block* corresponding the system being simulated (see the image below). The shortcut menu displays the menu item **Tools** that contains **Export to Modelica** and **Export to Simulink**.

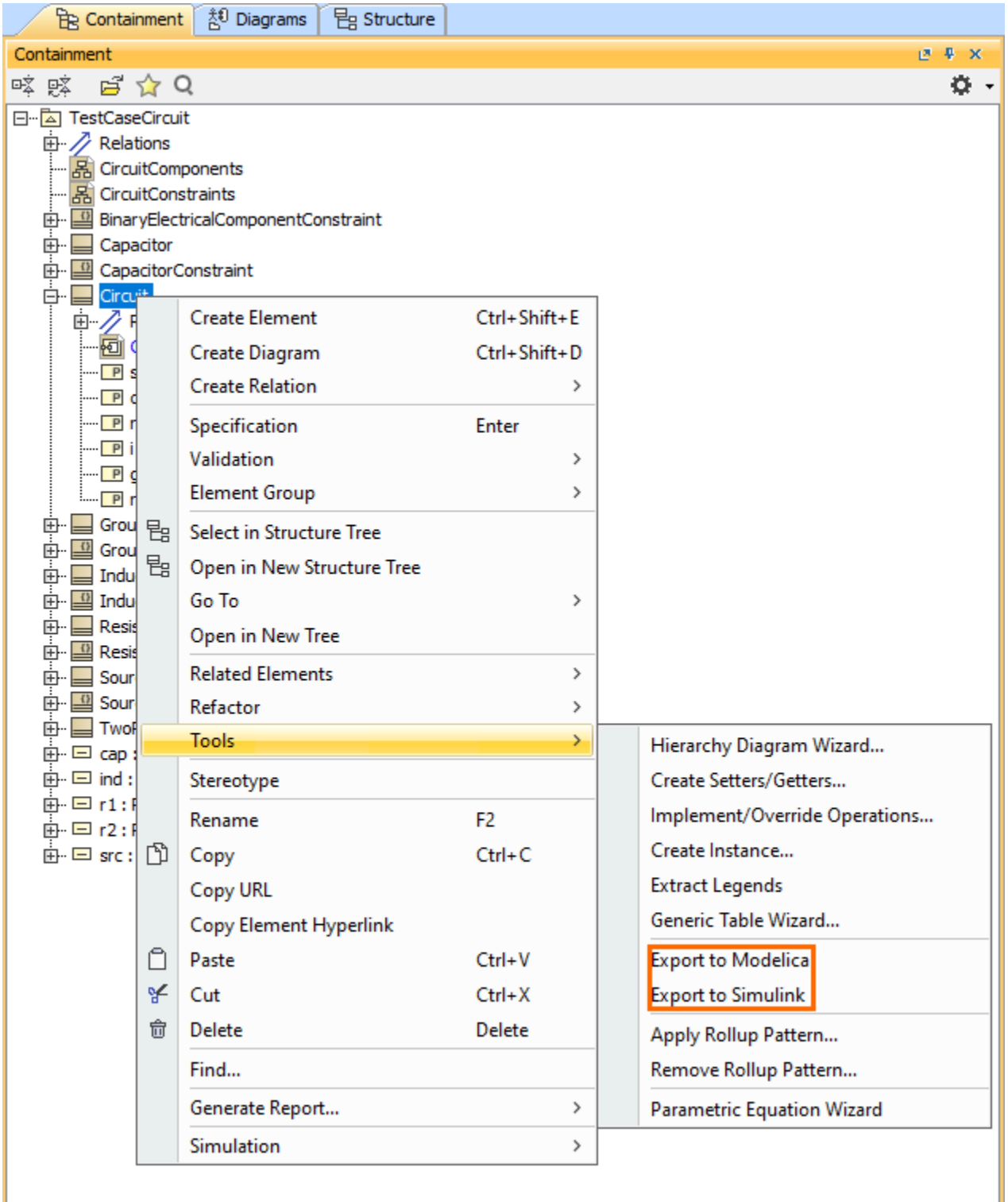

To export to Modelica and Simulink

1. Depending on the selected option (either **Export to Modelica** or **Export to Simulink**), do one of the following:

Specify options such as output directory, how to export unannotated SysML properties, and whether diagram layout annotations should be generated on export.

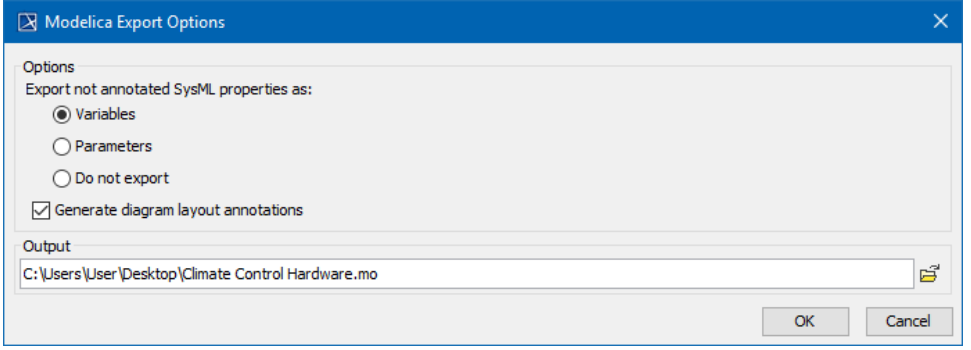

Specify options such as format, output directory, S-Function or Simscape, Simscape port libraries, and whether to apply the <<SimulinkBlock>> stereotype.

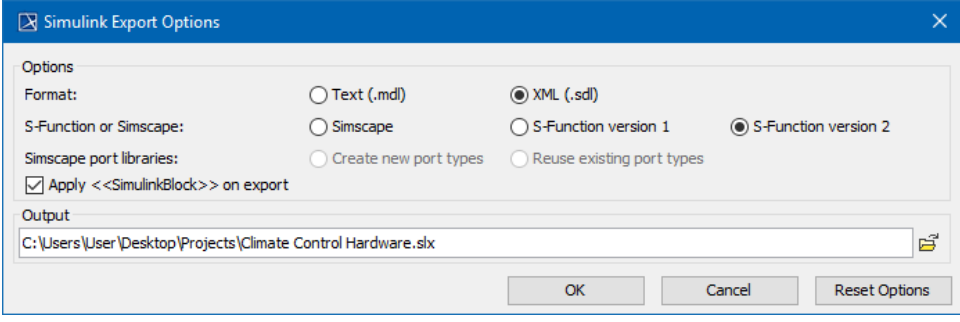

2. Click **OK**.